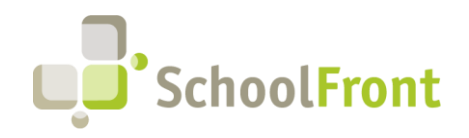

SchoolFront Website: www.schoolfront.com Support: support.schoolfront.com Email: support@schoolfront.com

by FrontEdge Inc. 274 North Goodman Street, Suite B265 Rochester, NY 14607 Phone: (585) 568-7813

# **SchoolFront Software Release Notes**

August 2023

## Release Summary / Table of Contents

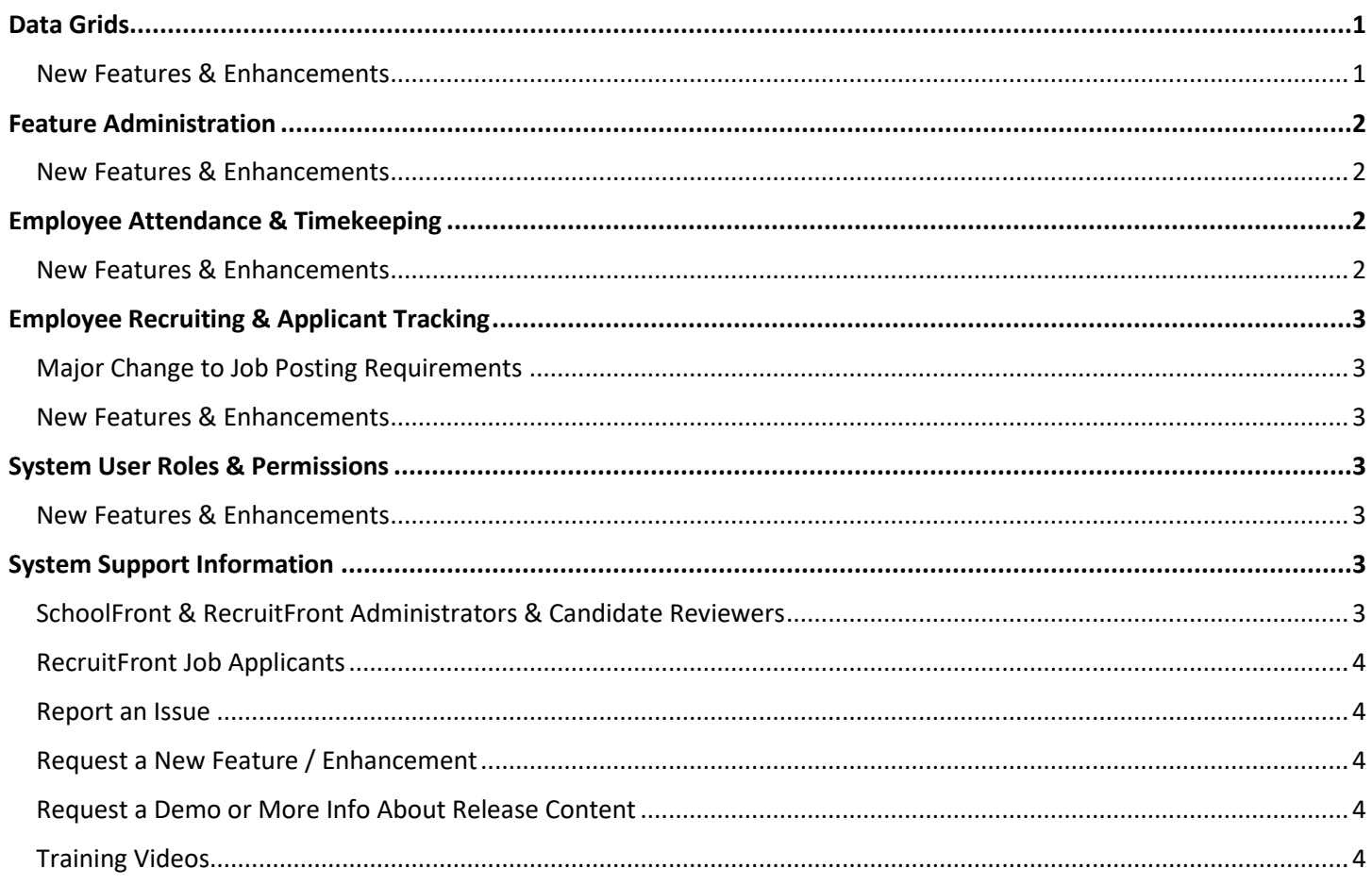

## **Release Details**

## <span id="page-0-0"></span>Data Grids

<span id="page-0-1"></span>New Features & Enhancements

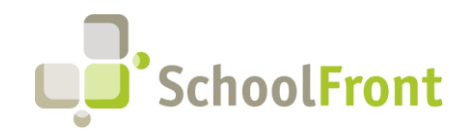

**SchoolFront**  Website: www.schoolfront.com Support: support.schoolfront.com Email: support@schoolfront.com

**by FrontEdge Inc.**  274 North Goodman Street, Suite B265 Rochester, NY 14607 Phone: (585) 568-7813

#### • **#5419 - Provide Ability to Delete Saved Column (Grid) Layouts and Searches** Ability for an authenticated user to delete grid layouts that they created and saved, so that users can eliminate layouts they no longer use from their list of saved grids.

## <span id="page-1-0"></span>Feature Administration

#### <span id="page-1-1"></span>New Features & Enhancements

• **#5687 - Feature Administration Section Reorganized** The Feature Administration section has been reorganized to improve navigation and reduce scrolling and searching for items listed in the section.

## <span id="page-1-2"></span>Employee Attendance & Timekeeping

#### <span id="page-1-3"></span>New Features & Enhancements

- **#3534 – Positions Must Support State Assignment Codes** Ability to assign a Position in SchoolFront a state code for the position, similar to how we have state attendance/absence codes, so the data is properly defined in the NYS SIRS Staff Assignment Report.
- **#5494 - Date Range Filter Added to Time Punches Grid to Improve Performance** A date range filter has been added to the time punches grid so that users only interested in punches from the last 60 days do not have to view or wait for the loading of punches for hundreds of days in the grid.
- **#5714 – Time & Attendance & Human Resources Navigation Menu Reorganization**
	- o Multiple Time & Attendance sub-menus have been moved up a level in the navigation menu structure on the left-side of the SchoolFront user interface to ease access to the sections, including Employee Balances, Attendance, Accruals, and Employee Calendar.
	- o "Time & Attendance > Staff" has been relocated to "Human Resources > Staff Positions >" and "Time & Attendance > Setup > Positions" has been relocated to "Human Resources > Positions >" above the relocated "Staff Positions."
	- $\circ$  A new "Human Resources > Import / Export" sub- menu has been added to the navigation menu with the following options added to it (or moved from other areas of the previous menu structure):
		- "Export/Import Positions" was moved from "Time & Attendance > Import / Export > Export/Import Positions"
		- "Export/Import Position Staff" was moved from "Time & Attendance > Import / Export > Export/Import Position Staff"
		- "Fund and Budget Codes" was moved from "Time & Attendance > Import / Export > Export/Import Fund and Budget Codes"

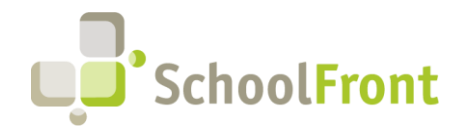

- "Export / Import Employees" and "HR Import Employees" was moved from under "Human Resources to New Import / Export Menu"
- $\circ$  The following navigation options were removed from "Human Resources >"
	- My HR Dashboard
	- **HR Team Dashboard**

## <span id="page-2-0"></span>Employee Recruiting & Applicant Tracking

#### <span id="page-2-1"></span>Major Change to Job Posting Requirements

Beginning on Sept. 17, 2023 job postings that will be performed in New York State will be required to disclose the pay or pay range of the role. On Sept. 17, 2023 any job postings that do not have employer-provided pay information **will not be eligible for visibility on Indeed**. Indeed will ignore any such jobs incoming from the SchoolFront-Indeed integration.

In anticipation of this change, we strongly encourage you to update your New York State job postings by adding pay ranges as soon as possible and include pay related information in all future job postings.

#### <span id="page-2-2"></span>New Features & Enhancements

- **#5821 - Add Application Deadline to Copied Jobs** Application Deadline date copied to duplicate job when a job posting is copied.
- **#4129 – Certification Type Drop-down Menu Updated in RecruitFront Application** "SOCE" and "Limited Extension" added under the Certification Type drop-down menu in the RecruitFront application.

## <span id="page-2-3"></span>System User Roles & Permissions

#### <span id="page-2-4"></span>New Features & Enhancements

• **#4968 - Professional Dev Role Blocked from Accessing Notification Menu** Users with the "Professional Dev" role in SchoolFront are prevented from accessing notification-related menu.

### <span id="page-2-5"></span>**System Support Information**

#### <span id="page-2-6"></span>SchoolFront & RecruitFront Administrators & Candidate Reviewers

If you are a SchoolFront/Recruiting Administrator or Candidate Reviewer, you can access our SchoolFront Support Center by going to the following link: [https://support.schoolfront.com](https://support.schoolfront.com/)

By typing in a question or key words, you will be linked directly to articles related to your issue. If you are unable to find an article to address your issue you can request help from the SchoolFront Support Team by "submitting a ticket." (i.e., see the "SUBMIT TICKET" link in the upper-right corner of the screen in the Support Center.)

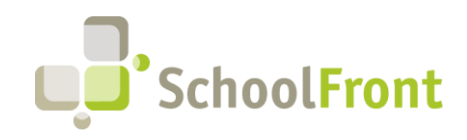

#### <span id="page-3-0"></span>RecruitFront Job Applicants

If you are a RecruitFront Job Applicant (i.e., someone applying for jobs on RecruitFront), you can access the RecruitFront Applicant Support Center by going to the following link: [https://support.recruitfront.com](https://support.recruitfront.com/)

By typing in a question or key words, you will be linked directly to articles related to your issue. If you are unable to find an article to address your issue you can request help from the SchoolFront Support Team by "submitting a ticket." (i.e., see the "SUBMIT TICKET" link in the upper-right corner of the screen in the Support Center.)

#### <span id="page-3-1"></span>Report an Issue

If you discover bugs or would like to receive assistance from a member of the SchoolFront/RecruitFront Support Team you can submit a request for help (or "ticket") by clicking the "SUBMIT TICKET" link in the upper-right corner of the screen in the SchoolFront and RecruitFront Support Centers.

See above for links to the Support Centers.

#### <span id="page-3-2"></span>Request a New Feature / Enhancement

If you would like to request new SchoolFront features, enhancements, or reports you can submit your request (or "ticket") by clicking the "SUBMIT TICKET" link in the upper-right corner of the screen in the SchoolFront and RecruitFront Support Centers.

See above for links to the Support Centers.

#### <span id="page-3-3"></span>Request a Demo or More Info About Release Content

If you are interested in learning more about any SchoolFront functionality or module(s) you can request a demo by contacting your SchoolFront Solutions Architect (if you are a current customer) or by completing our online sales engagement forms located here:<https://www.schoolfront.com/contact>

Please mention the reference number(s) listed in this Release document when you initiate your request for a demo or more information.

#### <span id="page-3-4"></span>Training Videos

SchoolFront has created various training videos that can be accessed via the following link: [Video Library](https://vimeo.com/showcase/7585994)